# P4D起動オプションによるログ管理

### 説明

Helix Coreサーバ起動時に、ログ出力オプションを指定して実行することができます。 基本的な設定方法を以下に記します。

### ログ設定のオプション指定

監査ログ、およびサーバログの出力については下記オプションを使用します

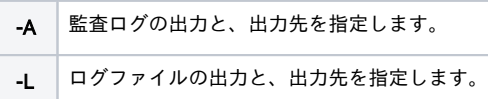

#### 実行コマンド例

p4d -r /p4root -p 1666 -A /var/log/p4audit/audit.log -L /var/log/p4server/server.log

#### 【実行結果】

[ /var/log/p4audit/ ]に[ audit.log ]が作成され、監査ログが出力されます。 [ /var/log/p4server/ ]に[ server.log ]が作成され、Helixサーバログが出力されます。

p4dコマンドの詳細については下記もご参照ください。

[・「Helix Coreサーバ管理者ガイド: 基本」- Helix Coreサーバ\(p4d\)リファレンス](https://www.toyo.co.jp/files/user/img/product/ss/help/perforce/r19.1/manuals/p4sag/Content/P4SAG/appendix.p4d.html#Helix_Core%E3%82%B5%E3%83%BC%E3%83%90(p4d)%E3%83%AA%E3%83%95%E3%82%A1%E3%83%AC%E3%83%B3%E3%82%B9)

### ログトレースのレベル指定

ログトレースのレベル設定については、"-v server=n"オプションでレベル指定をすることができます。

#### レベル

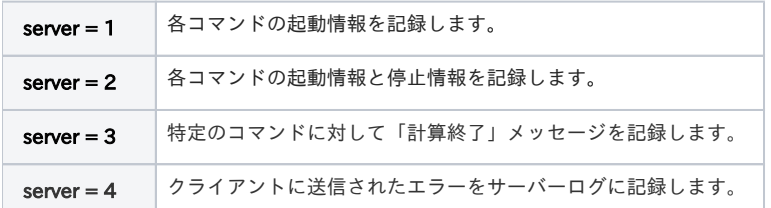

#### 設定例1

p4d -v server=2 -L /var/log/p4server/server.log

#### 設定例2

p4 configure set server=3

参照ページ [・「Helix Coreサーバ管理者ガイド: 基本」- サーバ監視用の診断フラグ](https://www.toyo.co.jp/files/user/img/product/ss/help/perforce/r19.1/manuals/p4sag/Content/P4SAG/DB5-79706.html)

[・Helix Server Trace Flags\(英文\)](https://community.perforce.com/s/article/3083)

### ローテート設定

```
Helixサーバの稼働を記録するため、ログファイルは次第に肥大化するため、OS機能によるローテート設定を推奨しています。
*Helix Coreサーバの稼働ログ(.log)については、Helix Core側でローテート設定することはできません。
*構造化ログ(.csv)はHelix Core側でのローテート設定が可能です。
```
## **◯** Linuxでのログローテート設定の一参考例を以下に記します。 logrotate.conf log{ missingok #  $rotate 2$  # olddir /var/log/p4proxy/bak # size 1M  $#$ create 644 p4super p4group # [permission user group] }